# **OptiPlex 3000 client léger**

Configuration et caractéristiques

**Modèle réglementaire: D15U Type réglementaire: D15U003 Mars 2024 Rév. A05**

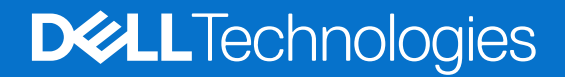

#### Remarques, précautions et avertissements

**REMARQUE :** Une REMARQUE indique des informations importantes qui peuvent vous aider à mieux utiliser votre produit.

**PRÉCAUTION : ATTENTION vous avertit d'un risque de dommage matériel ou de perte de données et vous indique comment éviter le problème.**

**AVERTISSEMENT : Un AVERTISSEMENT signale un risque d'endommagement du matériel, de blessure corporelle, voire de décès.**

© 2022-2024 Dell Inc. ou ses filiales. Tous droits réservés. Dell Technologies, Dell et les autres marques sont des marques de Dell Inc. ou de ses filiales. Les autres marques peuvent être des marques de leurs détenteurs respectifs.

# Table des matières

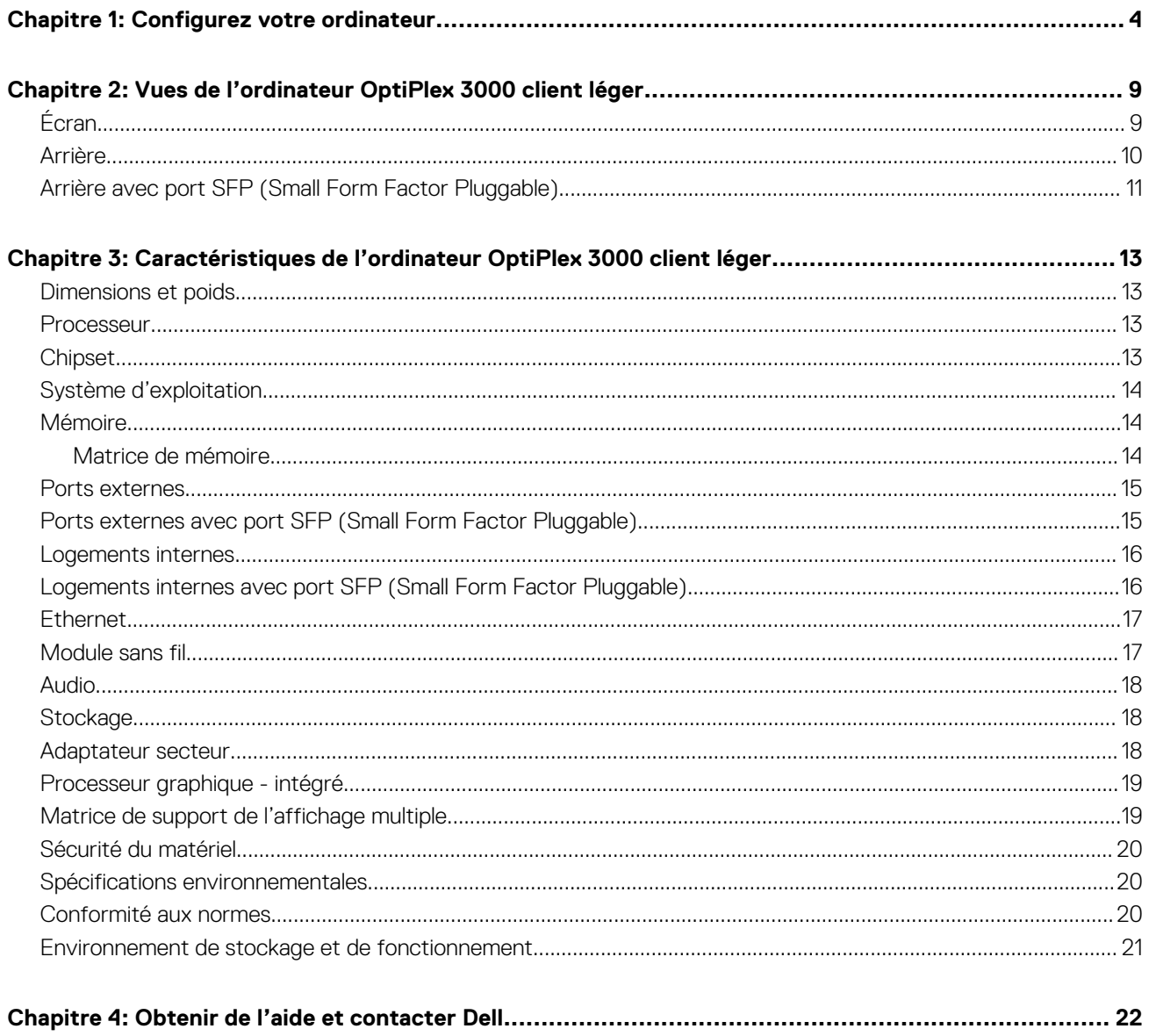

# **Configurez votre ordinateur**

**1**

<span id="page-3-0"></span>1. Branchement du clavier et de la souris.

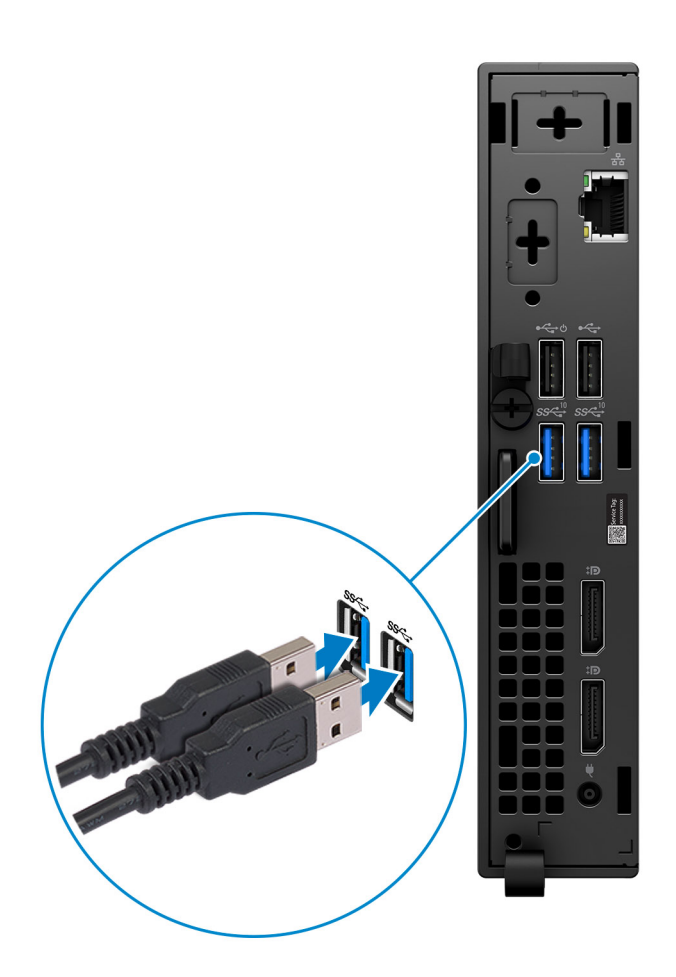

2. Connexion au réseau à l'aide d'un câble, ou à un réseau sans fil.

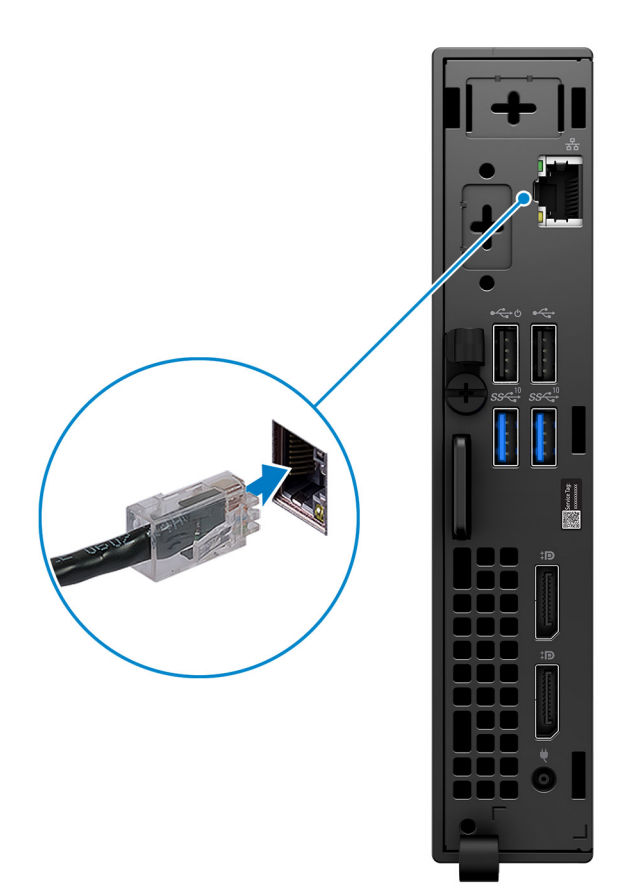

3. Branchement de l'écran.

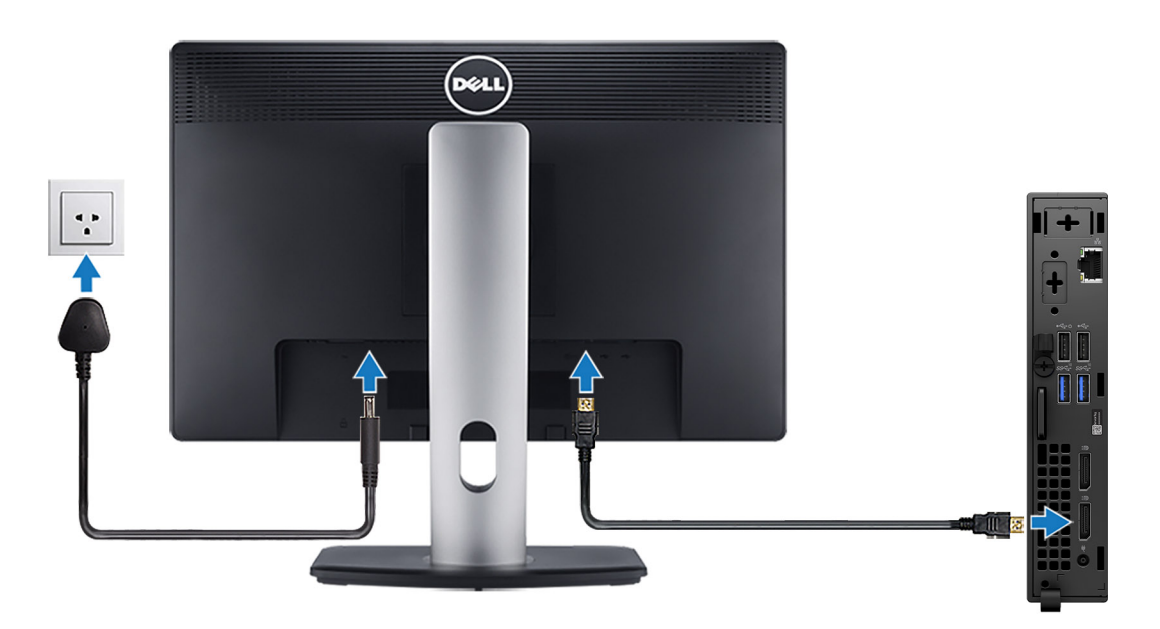

4. Branchement du câble d'alimentation.

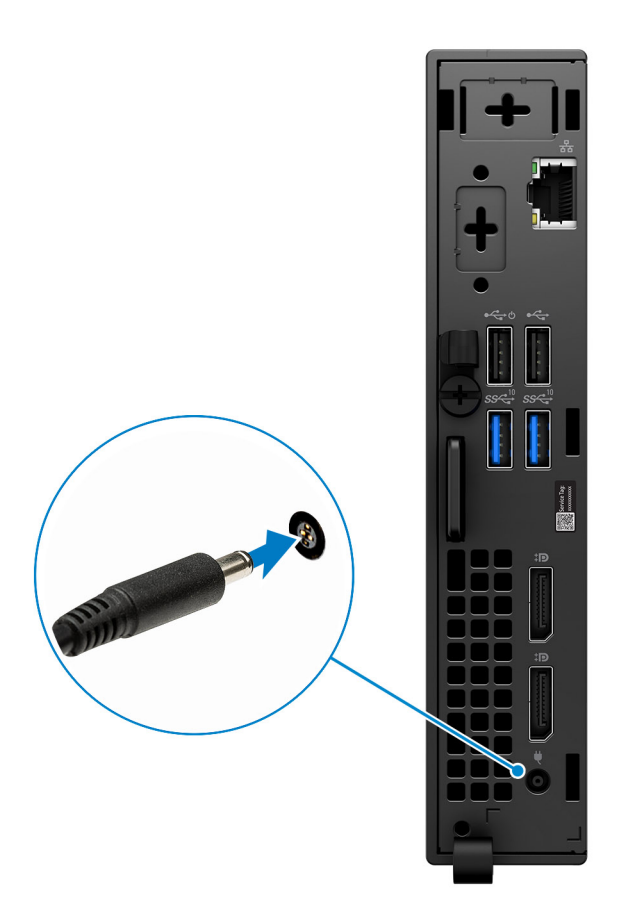

5. Appuyez sur le bouton d'alimentation.

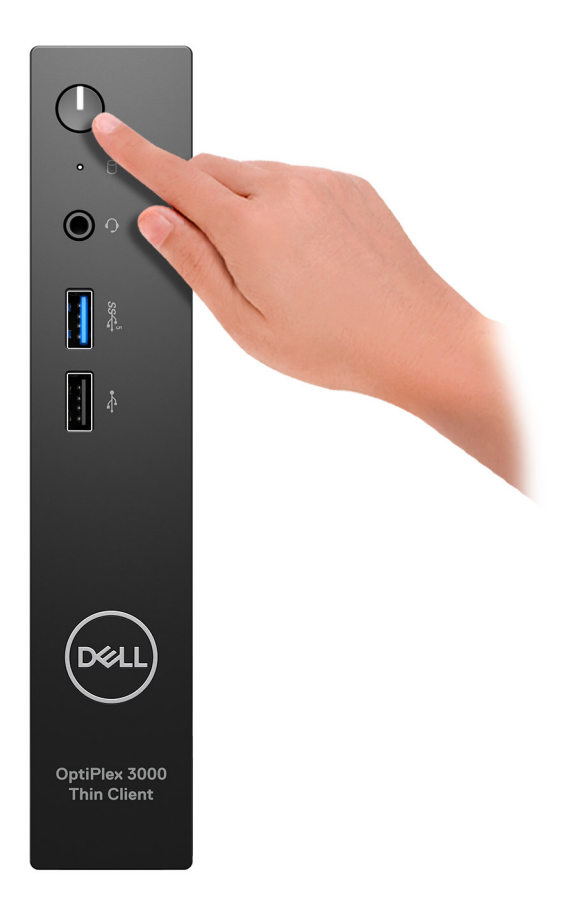

6. Terminez la configuration du système d'exploitation.

#### **Pour Ubuntu :**

Suivez les instructions qui s'affichent à l'écran pour terminer la configuration. Pour en savoir plus sur l'installation et la configuration du système Ubuntu, consultez les articles de la base de connaissances [000131655](https://www.dell.com/support/kbdoc/en-us/000131655/) et [000131676](https://www.dell.com/support/kbdoc/en-us/000131676/) sur le [site du support Dell.](https://www.dell.com/support)

7. Repérez et utilisez les applications Dell depuis le menu Démarrer de Windows (Recommandé).

#### **Tableau 1. Localisez les applications Dell**

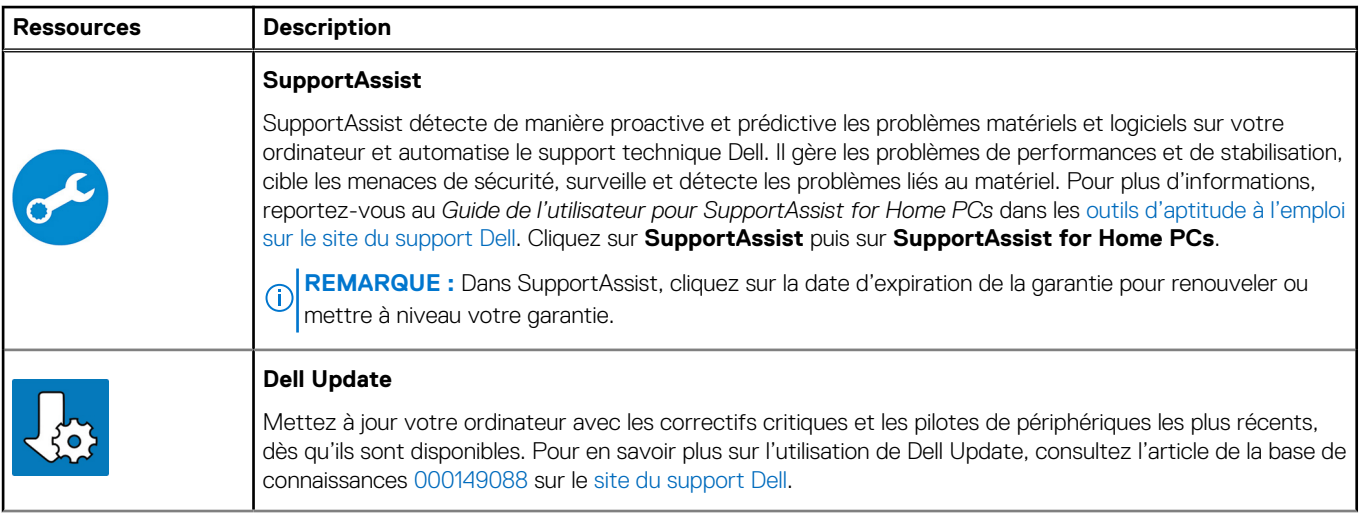

#### **Tableau 1. Localisez les applications Dell (suite)**

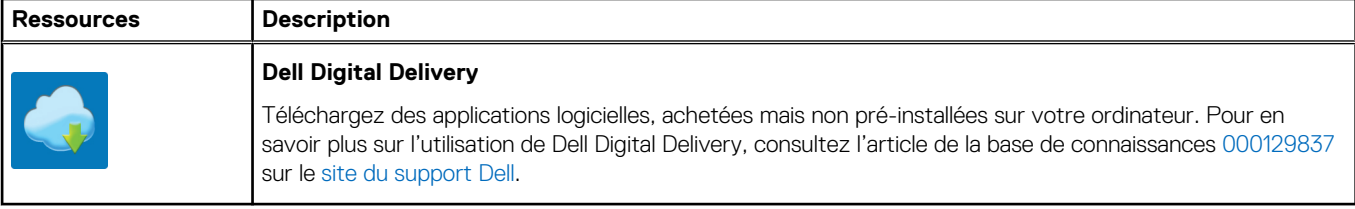

# **2**

# <span id="page-8-0"></span>**Vues de l'ordinateur OptiPlex 3000 client léger**

# **Écran**

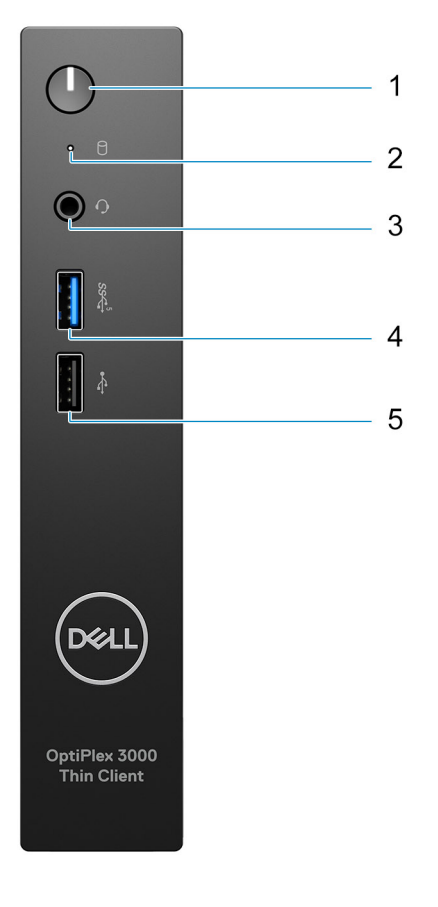

- 1. Bouton d'alimentation avec voyant de diagnostic
- 2. Voyant d'activité du disque dur
- 3. Prise jack audio universelle
- 4. Port USB 3.2 Gen 1
- 5. Port USB 2.0

# <span id="page-9-0"></span>**Arrière**

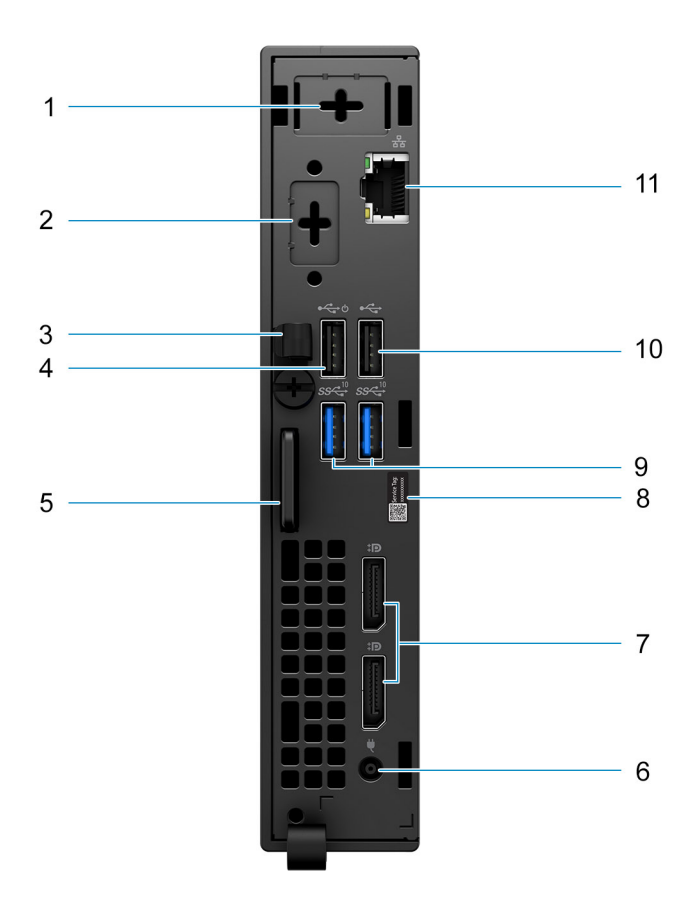

- 1. Emplacement d'antenne externe
- 2. Un port en option (port HDMI 2.0/port DisplayPort 1.4/port VGA/port série de clavier/souris PS/2/port USB-C 3.2 Gen 1 avec mode alternatif DisplayPort)
- 3. Clip de câble DC-in
- 4. Port USB 2.0 avec Smart Power activé
- 5. Logement pour câble de sécurité Kensington et anneau pour cadenas
- 6. Port de l'adaptateur secteur
- 7. Ports DisplayPort 1.4
- 8. Étiquette de service
- 9. Ports USB 3.2 Gen 2
- 10. Port USB 2.0
- 11. Port Ethernet RJ-45

# <span id="page-10-0"></span>**Arrière avec port SFP (Small Form Factor Pluggable)**

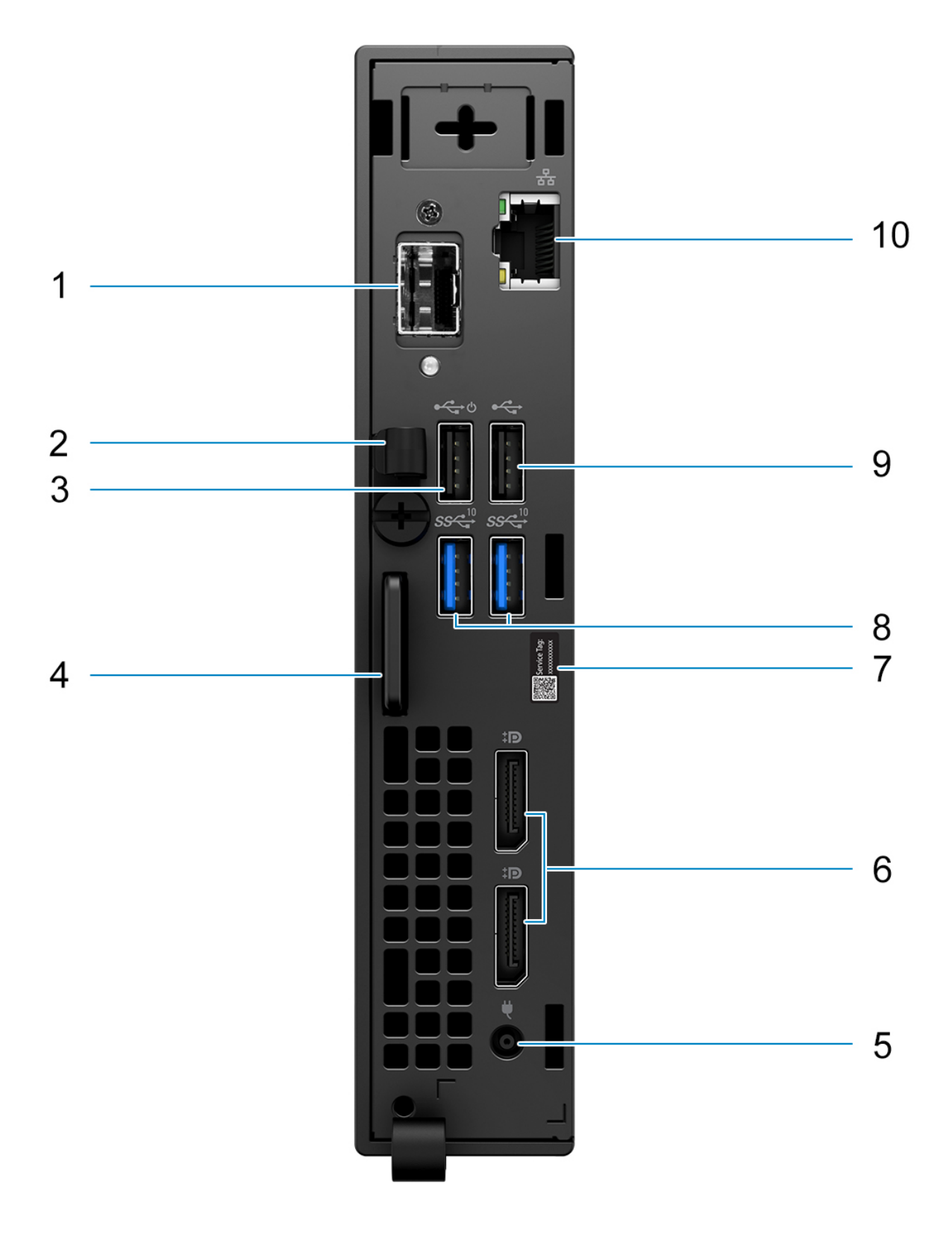

- **REMARQUE :** Le port SFP (Small Form Factor Pluggable) est uniquement disponible en tant qu'offre standard et n'est pas disponible en tant que vente incitative.
- **REMARQUE :** Pour les systèmes configurés avec un port SFP (Small Form Factor Pluggable), la carte sans fil et l'antenne externe ne peuvent pas être installées.
- 1. Port SFP (Small Form Factor Pluggable)
- 2. Clip de câble DC-in
- 3. Port USB 2.0 avec Smart Power activé
- 4. Logement pour câble de sécurité Kensington et anneau pour cadenas
- 5. Port de l'adaptateur secteur
- 6. Ports DisplayPort 1.4
- 7. Étiquette du numéro de série
- 8. Ports USB 3.2 Gen 2
- 9. Port USB 2.0
- 10. Port Ethernet RJ-45

**3**

# <span id="page-12-0"></span>**Caractéristiques de l'ordinateur OptiPlex 3000 client léger**

# **Dimensions et poids**

Le tableau suivant répertorie la hauteur, la largeur, la profondeur et le poids de votre ordinateur OptiPlex 3000 client léger.

#### **Tableau 2. Dimensions et poids**

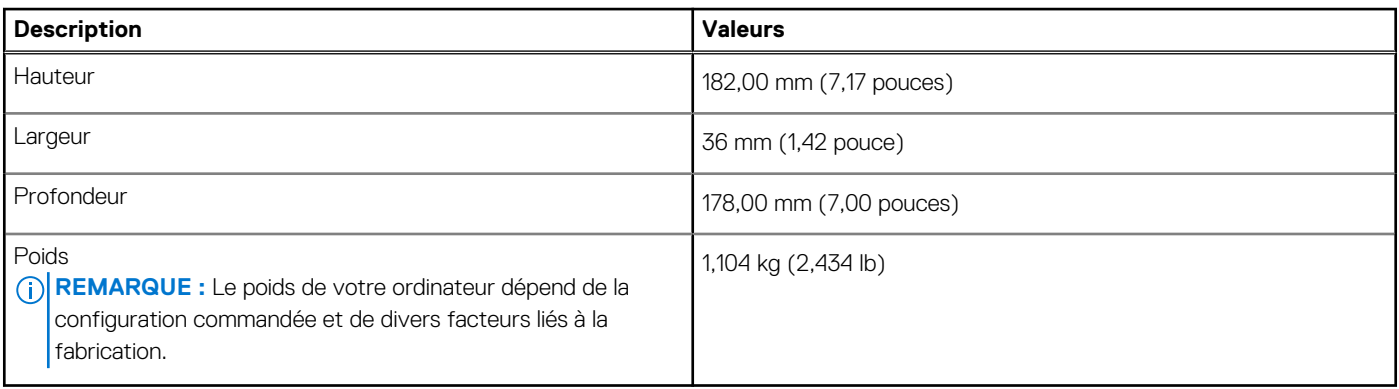

### **Processeur**

Le tableau suivant répertorie les détails des processeurs pris en charge par votre ordinateur OptiPlex 3000 client léger.

#### **Tableau 3. Processeur**

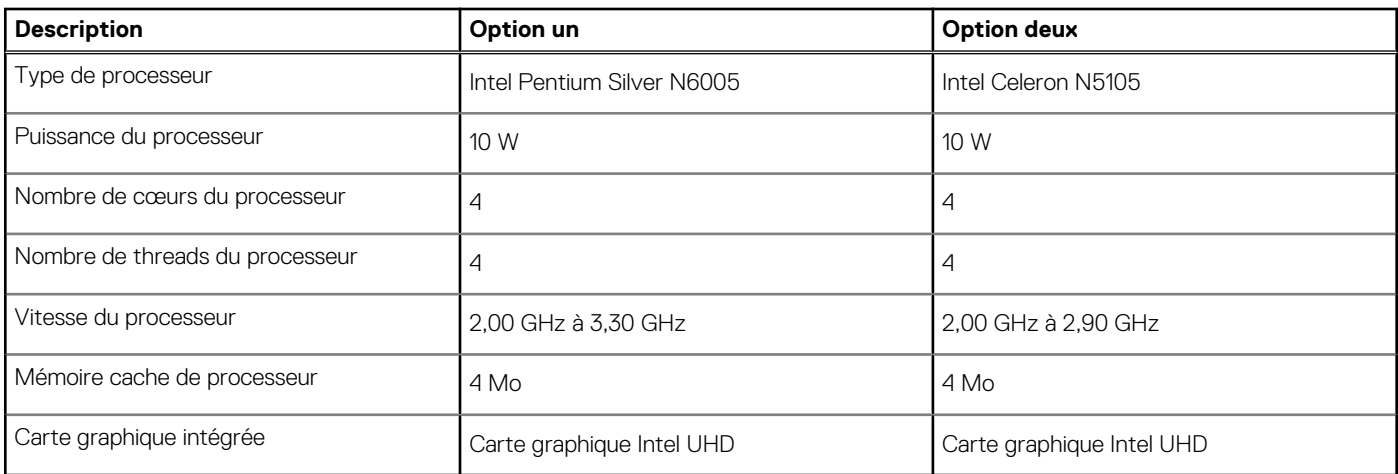

## **Chipset**

Le tableau suivant répertorie les détails des chipsets pris en charge par votre système OptiPlex 3000 client léger.

#### <span id="page-13-0"></span>**Tableau 4. Chipset**

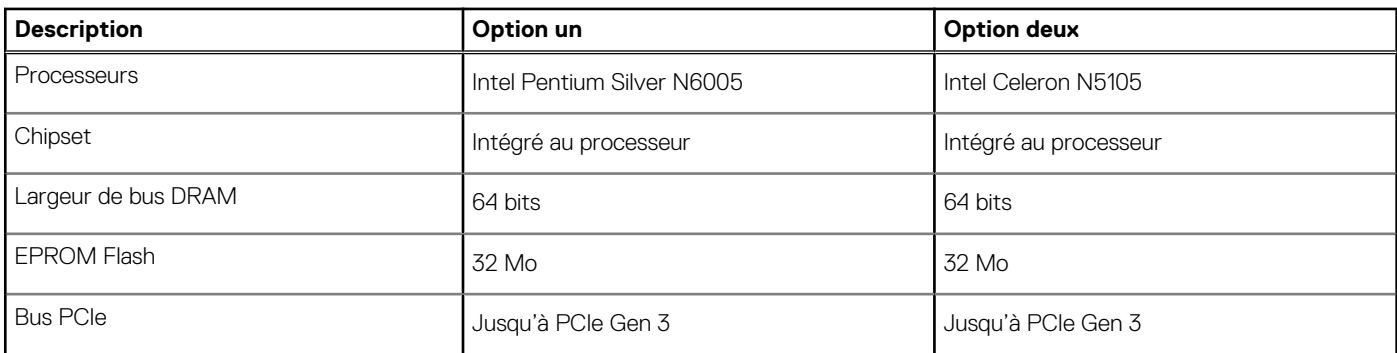

# **Système d'exploitation**

Votre ordinateur OptiPlex 3000 client léger prend en charge les systèmes d'exploitation suivants :

- Ubuntu Linux 20.04 LTS, 64 bits
- Ubuntu Linux 20.04 LTS, 64 bits + Dell Hybrid Client 1.5
- Wyse ThinOS 9.1.4097 ou version supérieure
- Pas de système d'exploitation (BIOS uniquement)
- Windows 10 IoT Entreprise LTSC 2021
- **REMARQUE :** L'offre proposée peut dépendre de la région. Certains éléments peuvent être disponibles après la présentation du produit.

# **Mémoire**

Le tableau suivant répertorie les caractéristiques techniques de la mémoire de votre ordinateur OptiPlex 3000 client léger.

#### **Tableau 5. Caractéristiques de la mémoire**

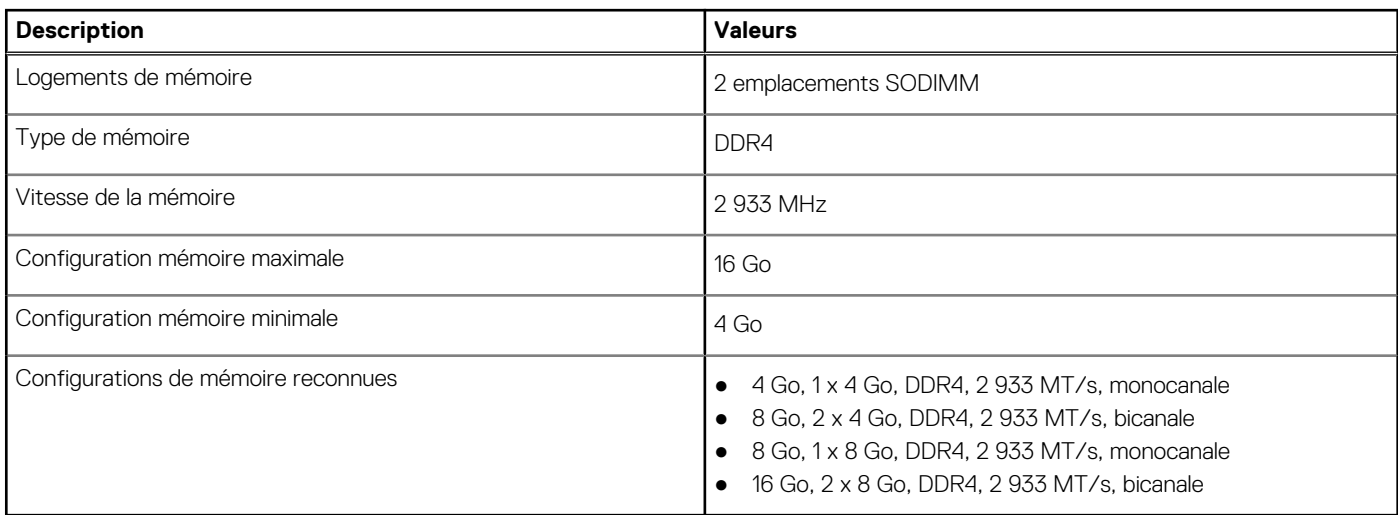

### **Matrice de mémoire**

Le tableau suivant répertorie les configurations de mémoire prises en charge par votre ordinateur OptiPlex 3000 client léger.

#### <span id="page-14-0"></span>**Tableau 6. Matrice de mémoire**

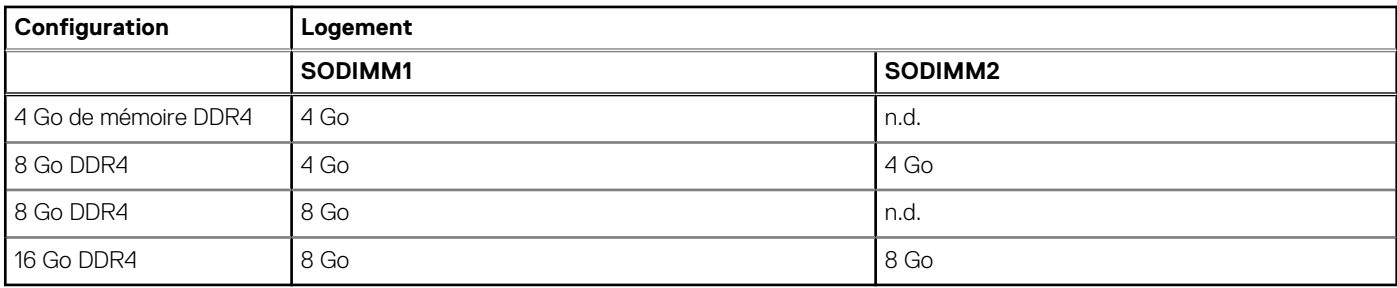

### **Ports externes**

Le tableau suivant répertorie les ports externes de votre ordinateur OptiPlex 3000 client léger.

#### **Tableau 7. Ports externes**

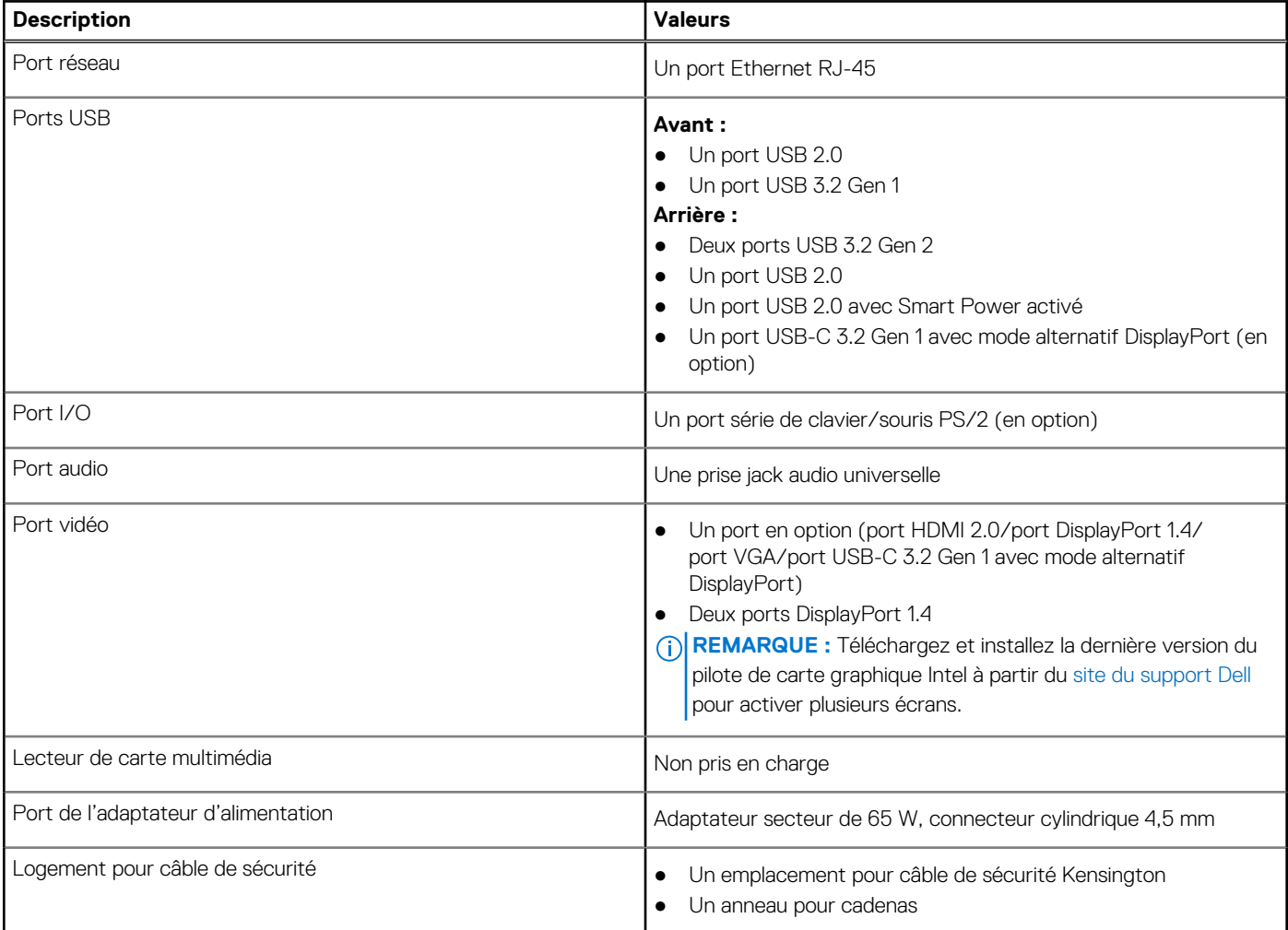

# **Ports externes avec port SFP (Small Form Factor Pluggable)**

Le tableau suivant répertorie les ports externes de votre système OptiPlex 3000 client léger.

#### <span id="page-15-0"></span>**Tableau 8. Ports externes**

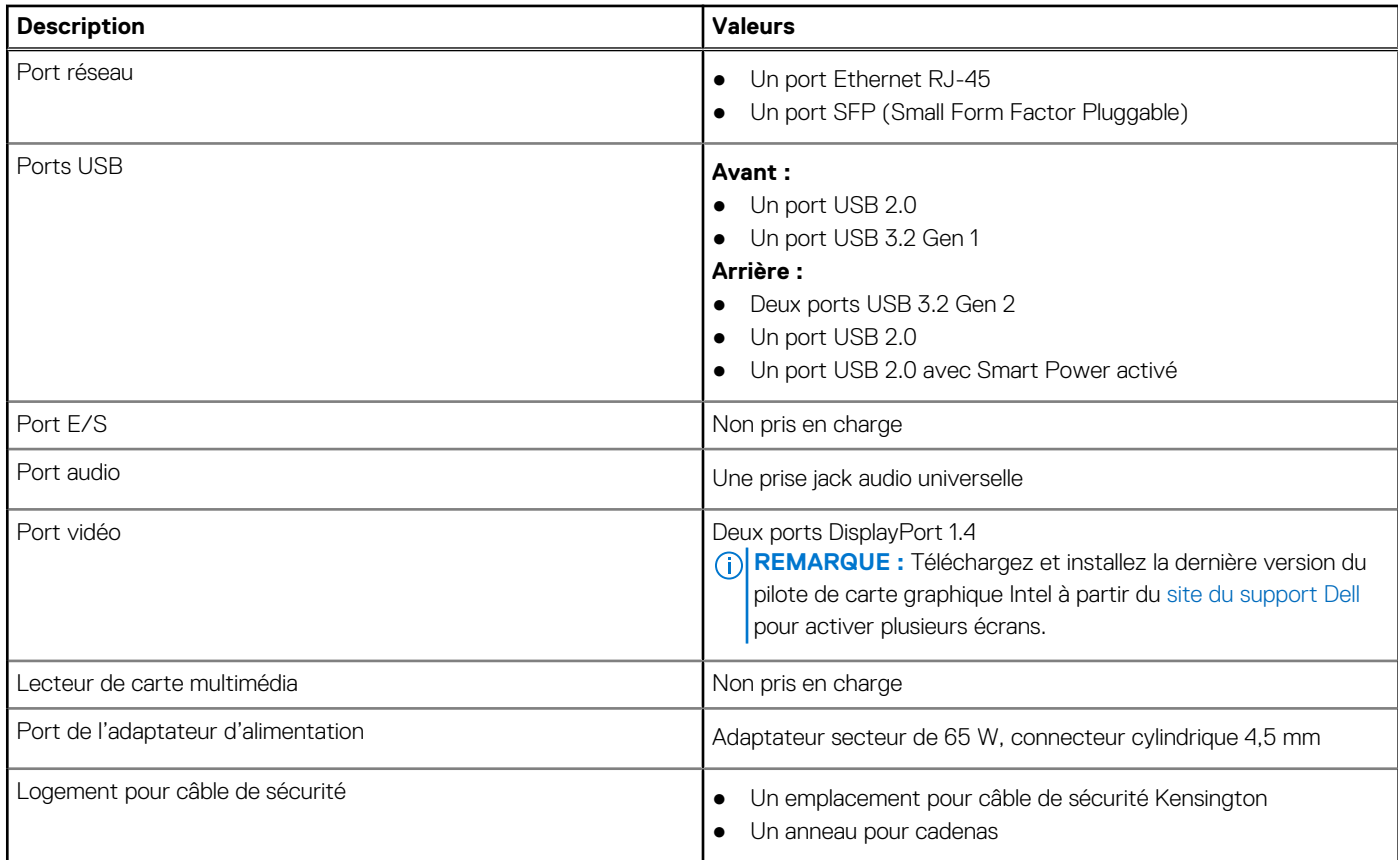

### **Logements internes**

Le tableau suivant répertorie les logements internes de votre système OptiPlex 3000 client léger.

#### **Tableau 9. Logements internes**

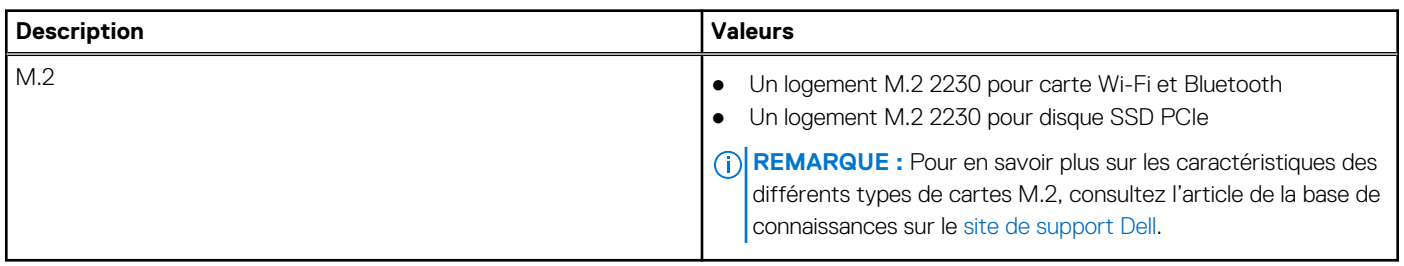

# **Logements internes avec port SFP (Small Form Factor Pluggable)**

Le tableau suivant répertorie les logements internes de votre système OptiPlex 3000 client léger.

#### **Tableau 10. Logements internes**

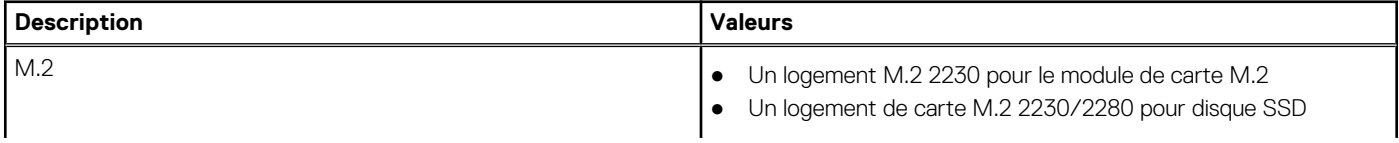

#### <span id="page-16-0"></span>**Tableau 10. Logements internes**

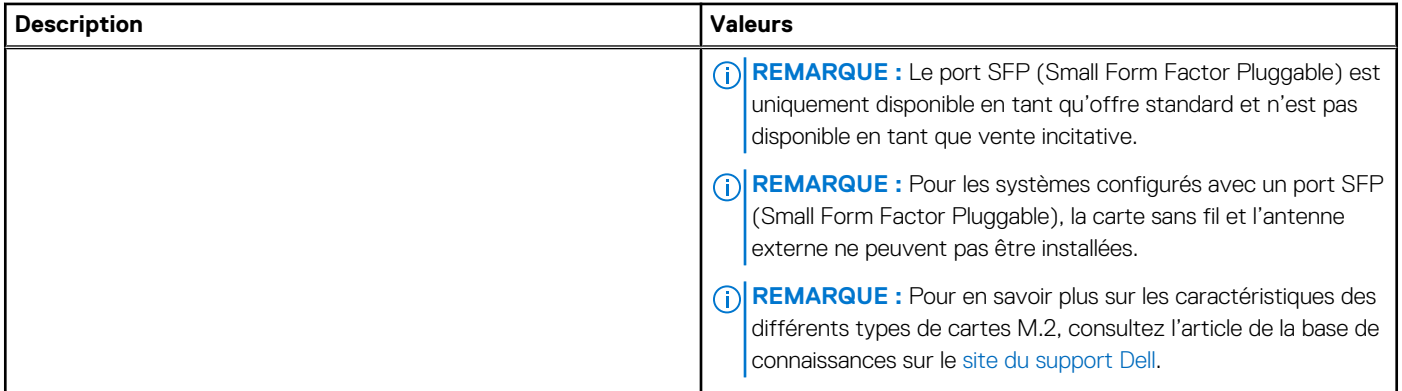

### **Ethernet**

Le tableau suivant répertorie les caractéristiques du réseau local (LAN) Ethernet de votre ordinateur OptiPlex 3000 client léger.

#### **Tableau 11. Caractéristiques Ethernet**

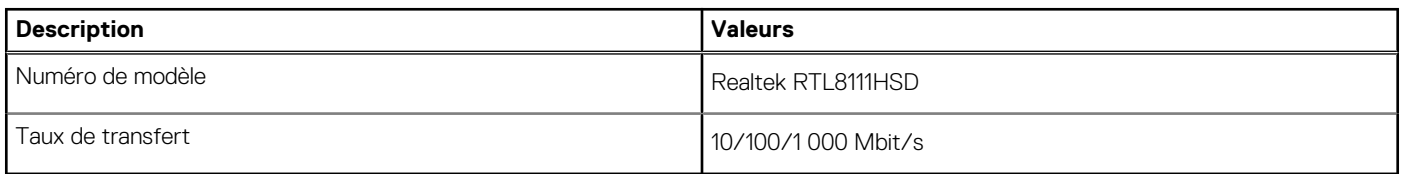

## **Module sans fil**

Le tableau suivant répertorie les modules WLAN (réseau local sans fil) compatibles avec votre système OptiPlex 3000 client léger.

**REMARQUE :** Pour les systèmes configurés avec un port SFP (Small Form Factor Pluggable), la carte sans fil et l'antenne externe ne peuvent pas être installées.

#### **Tableau 12. Caractéristiques du module sans fil**

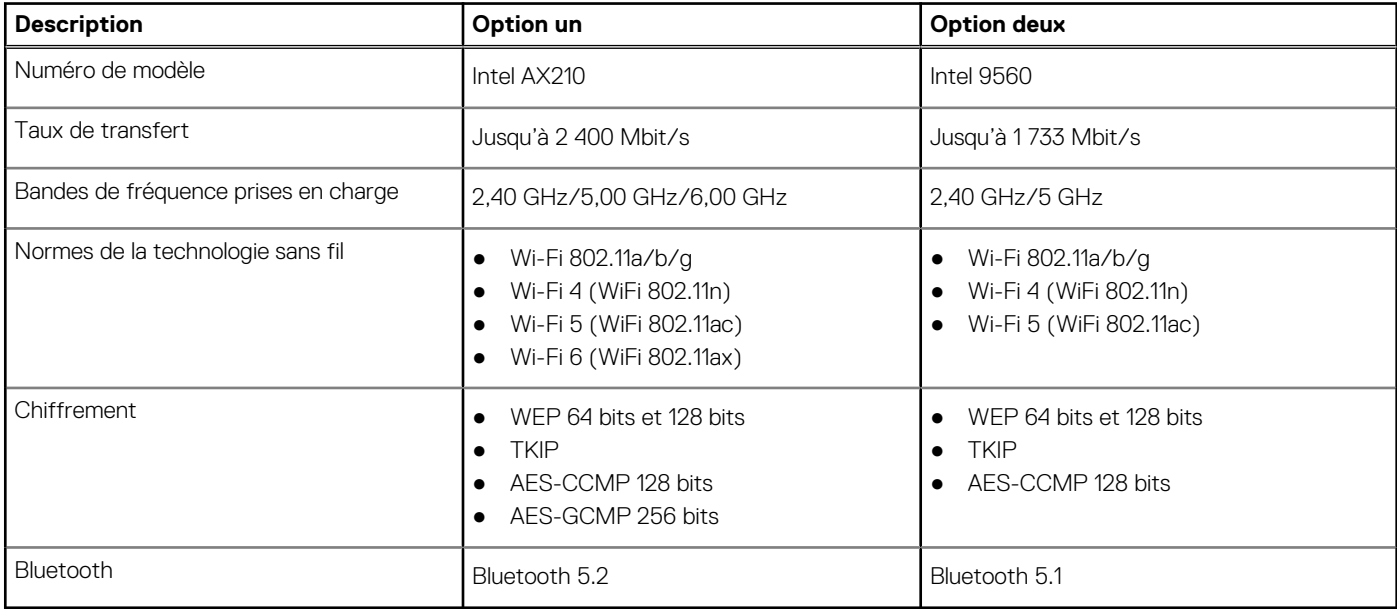

# <span id="page-17-0"></span>**Audio**

Le tableau suivant répertorie les caractéristiques audio de votre ordinateur OptiPlex 3000 client léger.

#### **Tableau 13. Caractéristiques audio**

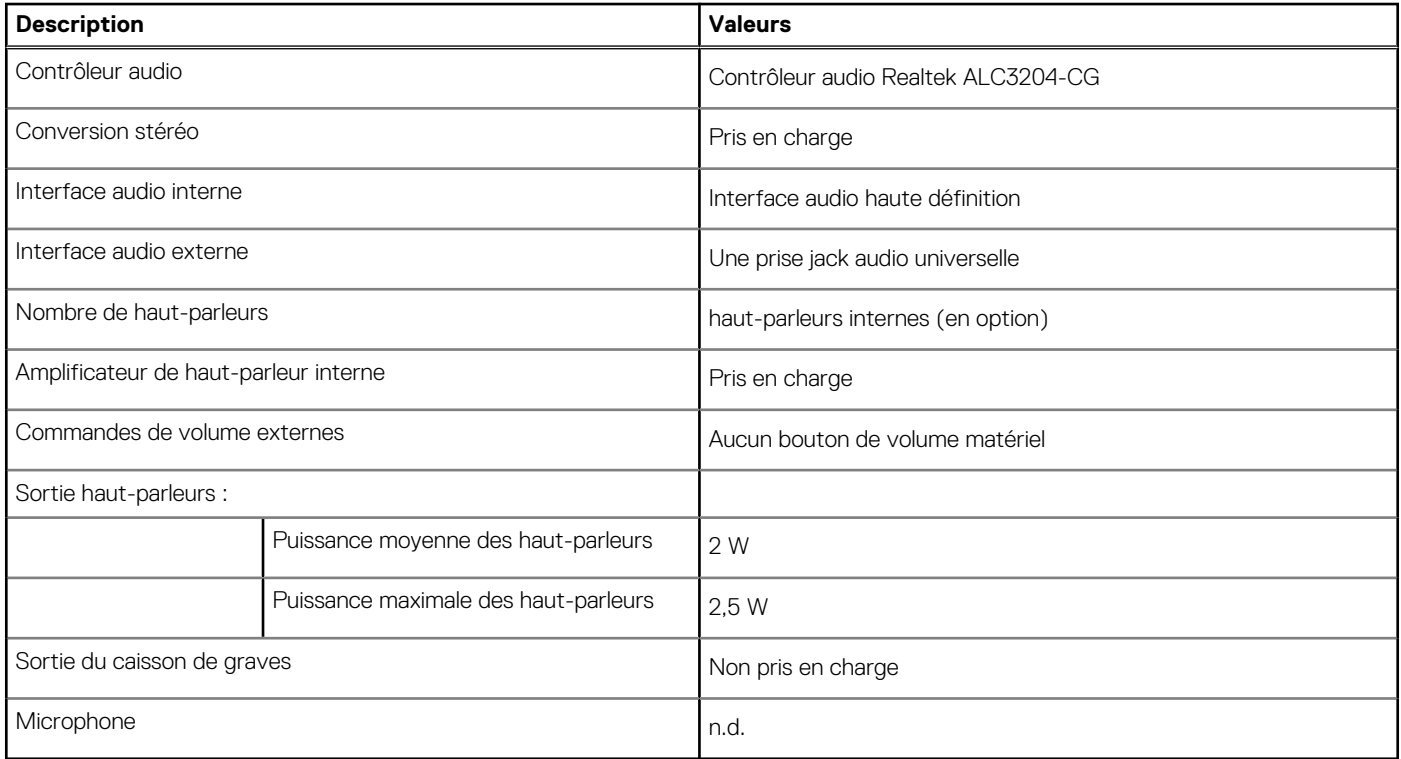

# **Stockage**

Cette section répertorie les options de stockage sur votre ordinateur OptiPlex 3000 client léger.

Votre système OptiPlex 3000 client léger prend en charge l'une des configurations de stockage suivantes :

- Une carte eMMC de 32 Go, intégrée
- Un disque SSD M.2 2230 PCIe NVMe

#### **Tableau 14. Caractéristiques du stockage**

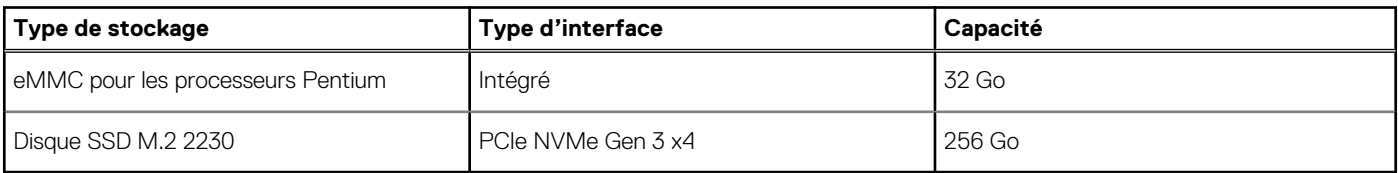

### **Adaptateur secteur**

Le tableau suivant répertorie les caractéristiques techniques de l'adaptateur secteur de votre ordinateur OptiPlex 3000 client léger.

#### **Tableau 15. Caractéristiques de l'adaptateur secteur**

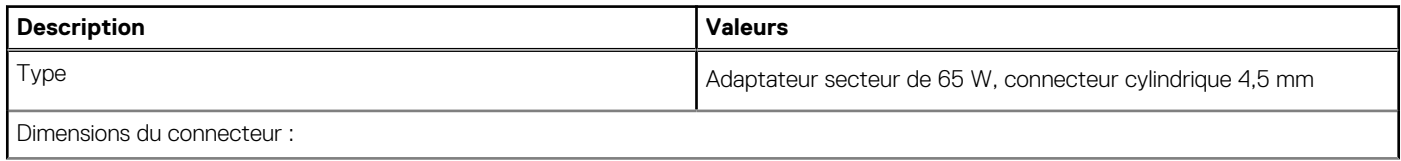

<span id="page-18-0"></span>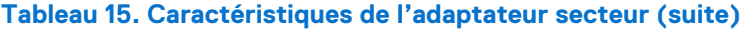

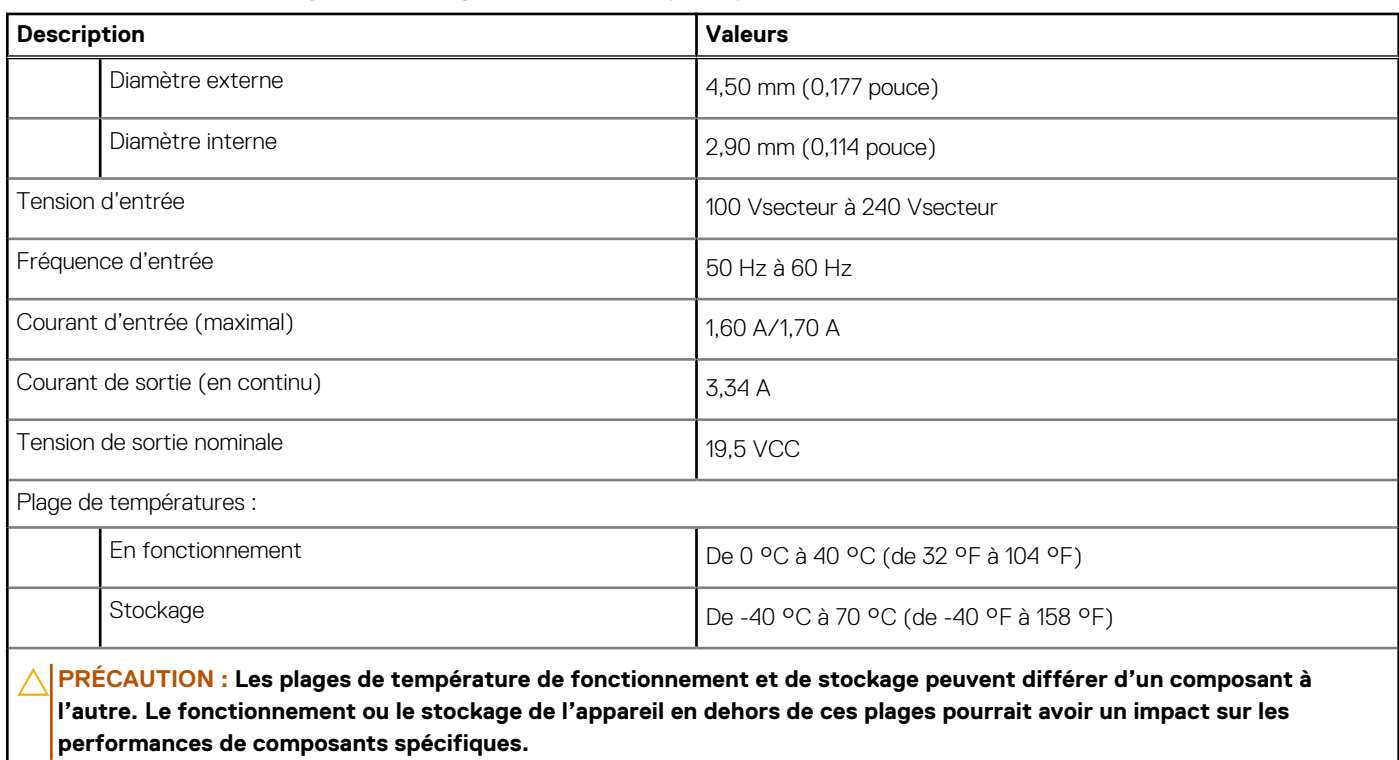

# **Processeur graphique - intégré**

Le tableau suivant répertorie les caractéristiques techniques du processeur graphique intégré pris en charge par votre ordinateur OptiPlex 3000 client léger.

#### **Tableau 16. Processeur graphique - intégré**

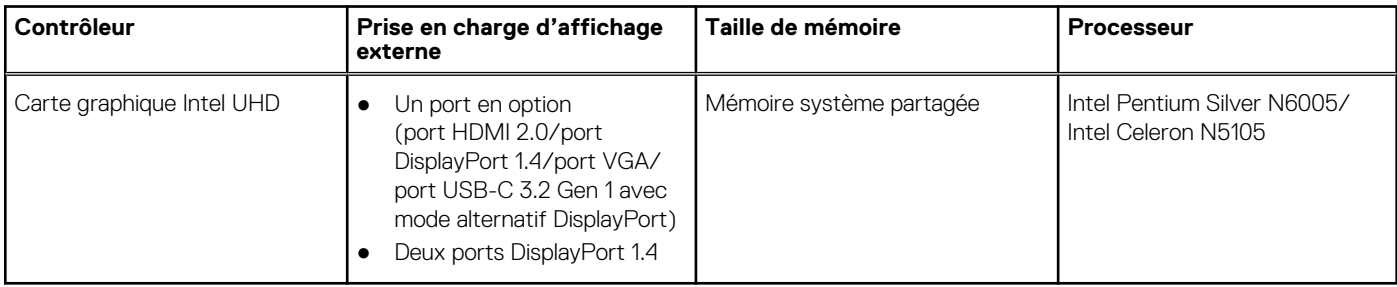

## **Matrice de support de l'affichage multiple**

Le tableau suivant répertorie la matrice de support de l'affichage multiple de votre ordinateur OptiPlex 3000 client léger.

#### **Tableau 17. Matrice de support de l'affichage multiple**

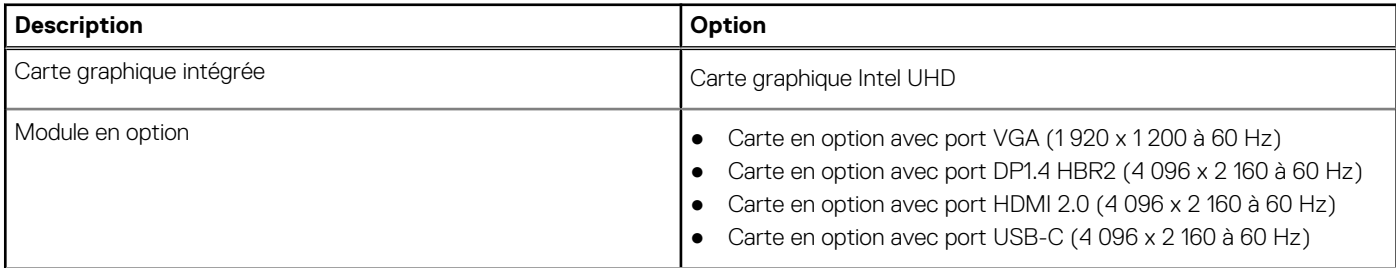

#### <span id="page-19-0"></span>**Tableau 17. Matrice de support de l'affichage multiple (suite)**

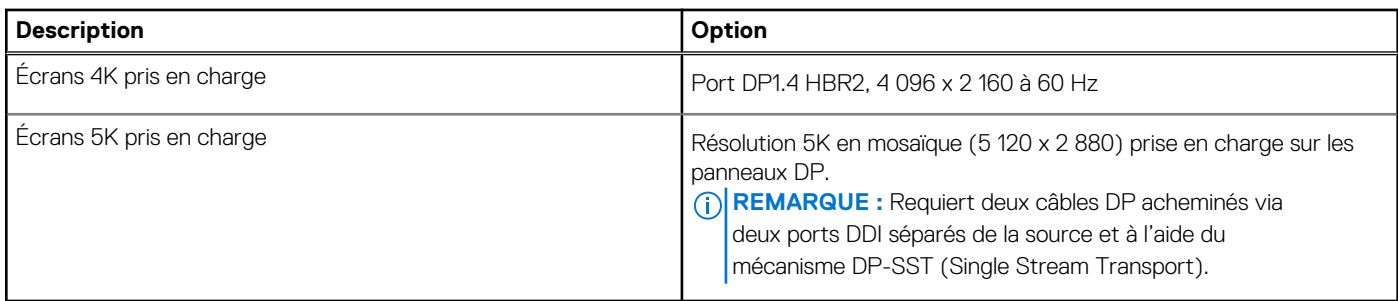

## **Sécurité du matériel**

Le tableau suivant répertorie la sécurité du matériel de votre ordinateur OptiPlex 3000 client léger.

#### **Tableau 18. Sécurité du matériel**

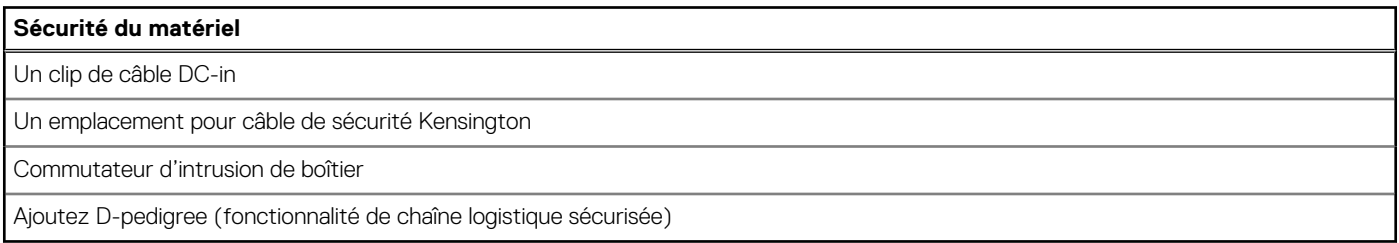

# **Spécifications environnementales**

Le tableau suivant répertorie les spécifications environnementales de votre ordinateur OptiPlex 3000 client léger.

#### **Tableau 19. Spécifications environnementales**

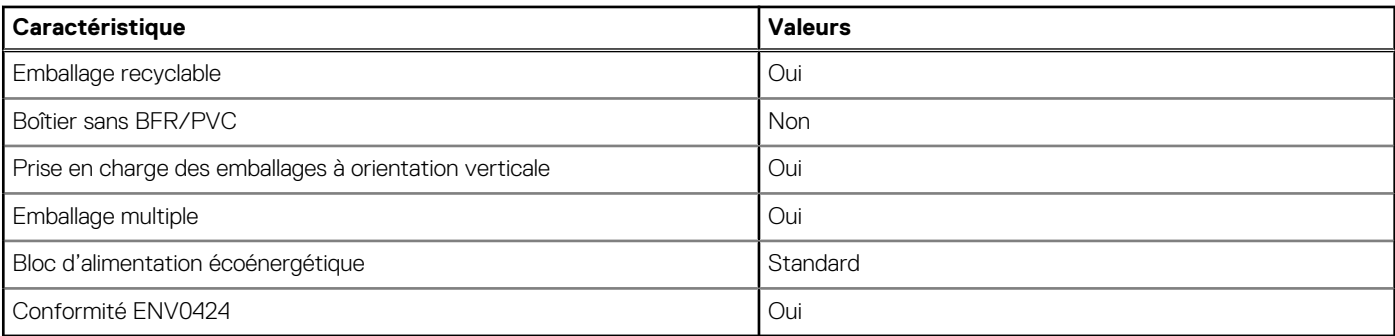

**REMARQUE :** Les emballages à base de fibres de bois contiennent au minimum 35 % de fibres de bois recyclées. Les emballages qui ne contiennent pas de fibres de bois ne sont pas applicables. Critères attendus requis pour EPEAT 2018.

### **Conformité aux normes**

Le tableau suivant indique la conformité aux normes de votre ordinateur OptiPlex 3000 client léger.

#### **Tableau 20. Conformité aux normes Conformité aux normes** [Fiches techniques sur la sécurité des produits, EMC et l'environnement](http://www.dell.com/learn/product-info-datasheets-safety-emc-environmental?s=corp&newtab=true) [Page d'accueil sur la conformité aux normes Dell](http://www.dell.com/learn/regulatory-compliance?s=corp)

```
Conformité aux normes
```
[Dell et l'environnement](http://www.dell.com/learn/dell-environment?s=corp)

## **Environnement de stockage et de fonctionnement**

Ce tableau répertorie les spécifications du stockage et du fonctionnement pour votre ordinateur OptiPlex 3000 client léger.

**Niveau de contaminants atmosphériques :** G1 selon la norme ISA-S71.04-1985

#### **Tableau 21. Environnement de l'ordinateur**

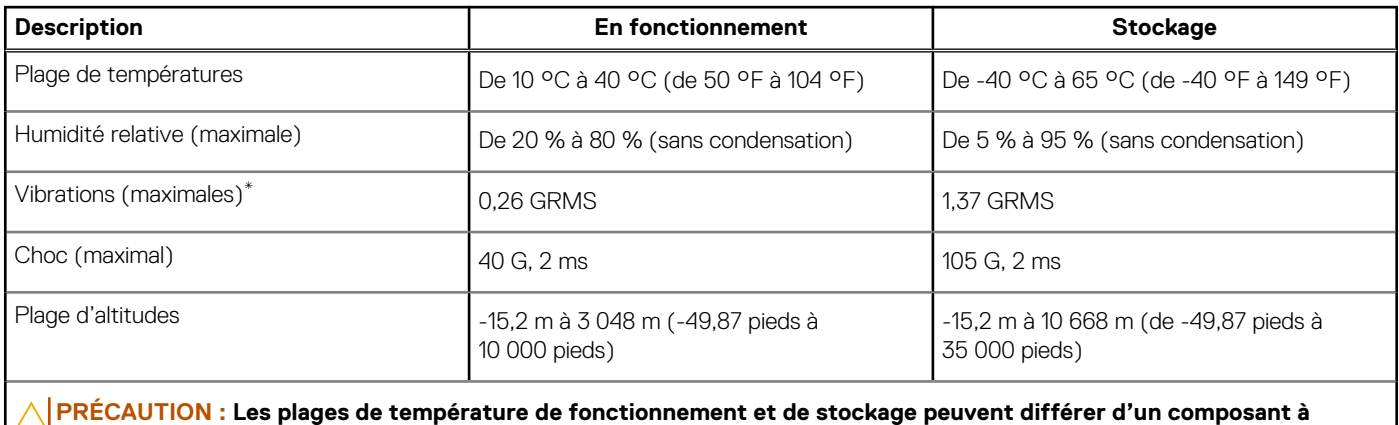

**l'autre. Le fonctionnement ou le stockage de l'appareil en dehors de ces plages pourrait avoir un impact sur les performances de composants spécifiques.**

\* Mesurées à l'aide d'un spectre de vibrations aléatoire simulant l'environnement utilisateur.

† Mesurées en utilisant une impulsion semi-sinusoïdale de 2 ms lorsque le disque dur est en cours d'utilisation.

‡ Mesuré en utilisant une impulsion semi-sinusoïdale de 2 ms lorsque la tête de lecture du disque dur est en position de repos.

# **Obtenir de l'aide et contacter Dell**

## <span id="page-21-0"></span>Ressources d'aide en libre-service

Vous pouvez obtenir des informations et de l'aide sur les produits et services Dell en utilisant ces ressources en libre-service :

#### **Tableau 22. Ressources d'aide en libre-service**

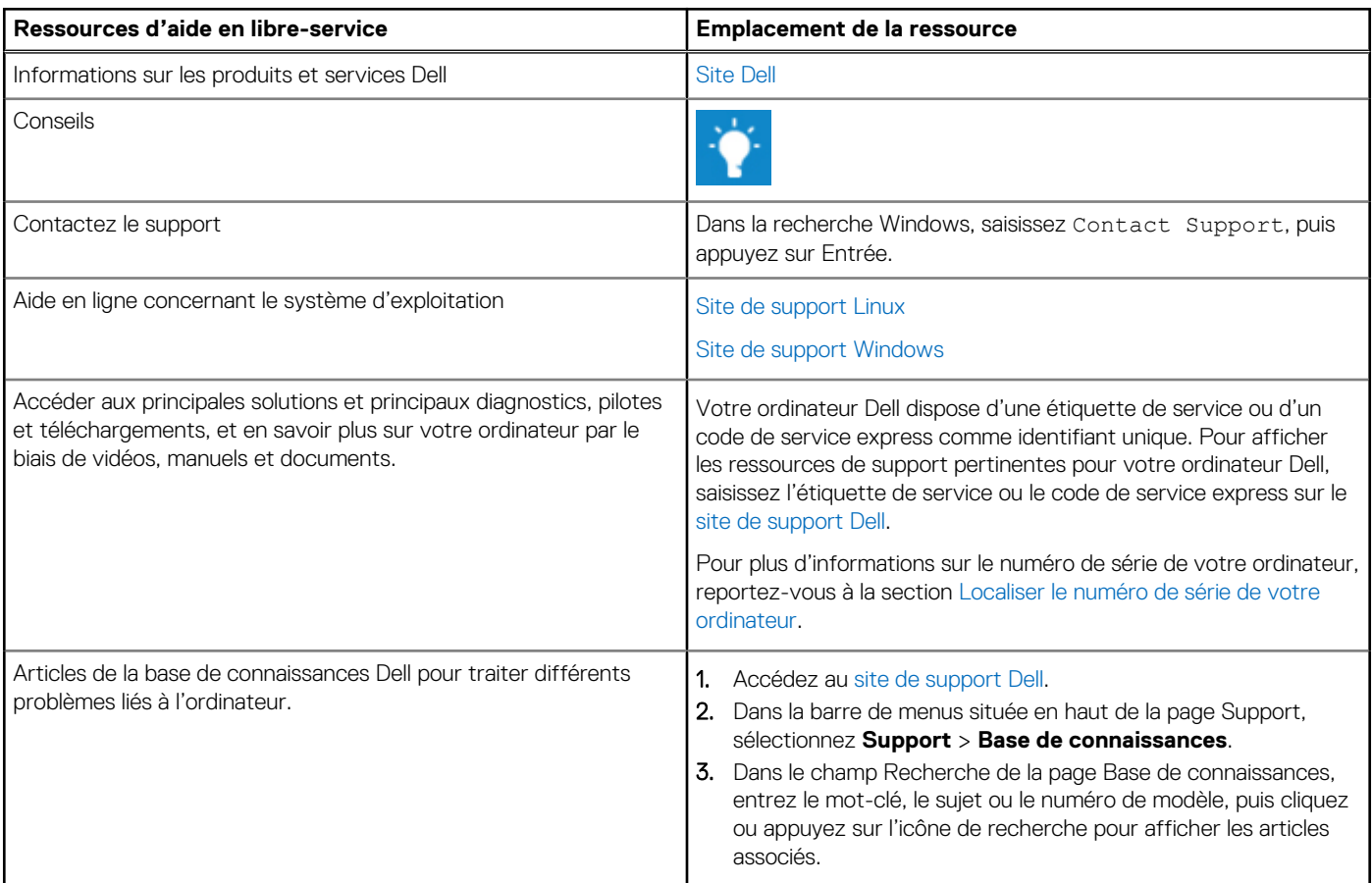

# Contacter Dell

Pour contacter Dell pour des questions commerciales, de support technique ou de service à la clientèle, consultez la section Contacter le support technique sur le site de support Dell.

**REMARQUE :** Les disponibilités variant selon le pays ou la zone géographique et selon le produit, certains services peuvent être indisponibles dans votre pays ou région.

**REMARQUE :** Si vous ne disposez pas d'une connexion Internet, les informations de contact figurent sur la preuve d'achat, le bordereau d'expédition, la facture ou le catalogue des produits Dell.

**4**